**Короткий посібник**

Інструкції з встановлення інтегрованого програмного забезпечення

Користування програвачем

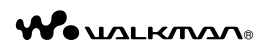

**1** Під'єднайте програвач до комп'ютера.

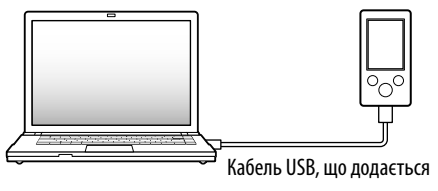

**2** На комп'ютері виберіть послідовно такі пункти.

Виберіть [Пуск] - [Мій комп'ютер] або [Комп'ютер] - [WALKMAN] - [Storage Media].

# **3** Двічі клацніть по файлу [Setup.exe].

З'явиться екран майстра встановлення.

- $\Box$  Кабель USB (1)
- Приставка (1)

 У результаті виконання команди [Setup.exe], файл [Setup.exe] та папка [Install], що зберігаються у пам'яті програвача у папці [Storage Media], будуть скопійовані на комп'ютер як резерв; програми WALKMAN Guide та Content Transfer будуть встановлені на комп'ютер.

©2009 Sony Corporation Printed in China

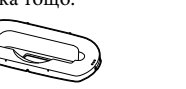

 $\Box$  Пілпора (1)

### Приладдя, що додається

Перевірте вміст упаковки.

Навушники (1)

Для під'єднання програвача до додаткового базового блока тощо.

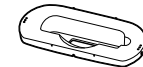

Короткий посібник (цей дoкyмент) (1)

Програмне забезпечення (1)

Програмне забезпечення зберігається у вбудованій флеш-пам'яті програвача й містить такі елементи: Content Transfer

WALKMAN Guide

Інструкція з користування тощо.

Детальні інструкції щодо встановлення наведені у розділі «Встановлення інтегрованого програмного забезпечення».

# Перед під'єднанням програвача до комп'ютера

Переконайтеся у тому, що на комп'ютері встановлено операційну систему Windows XP (Service Pack 2 або новіша версія) або Windows Vista (Service Pack 1), а також віртуальний Медіапрогравач Windows 11.

- Якщо після завершення встановлення інтегрованого програмного забезпечення програвач все ще під'єднано до комп'ютера, виконується автоматичний запуск програми Content Transfer.
- **5** Аби запустити програму WALKMAN Guide, двічі клацніть по ярлику **Вид (WALKMAN Guide) на робочому столі.**

Детальна інформація щодо користування або підтримки віртуального Медіапрогравача Windows надана в Інтернеті за адресою:

### Користування програвачем

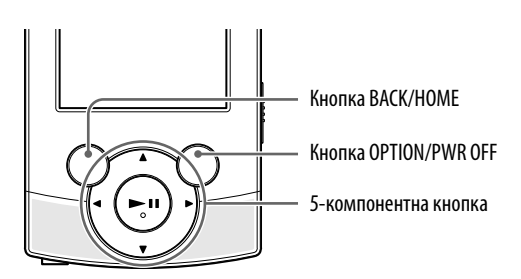

#### Заряджання акумулятора

Заряджання акумулятора програвача відбувається в той час, коли програвач є під'єднаним до працюючого комп'ютера.

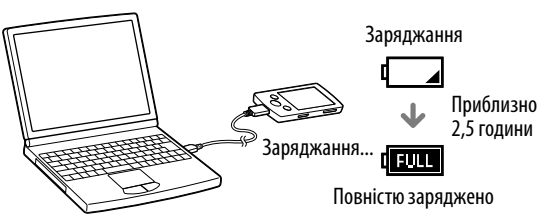

#### Увімкнення та вимкнення програвача

Аби ввімкнути Натисніть на будь-яку кнопку. програвач

Аби вимкнути Натисніть й утримайте кнопку OPTION/ програвач PWR OFF.

#### Користування меню Home

Меню [Home] відображається в результаті натискання й утримання кнопки BACK/HOME. Меню [Home] є вихідним ресурсом у рамках виконання різних цільових операцій: відтворення музичного вмісту, пошуку композицій, зміни значень параметрів налаштування тощо. Аби вибрати бажаний елемент на екрані меню [Home], скористайтеся 5-компонентною кнопкою.

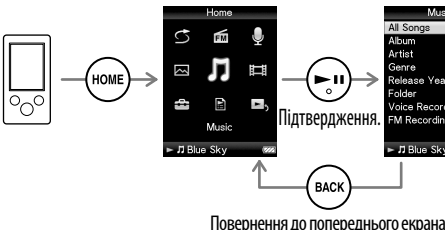

 $\bullet$  3 компакт-дисків (CD) тощо за допомогою віртуального Медіапрогравача Windows 11

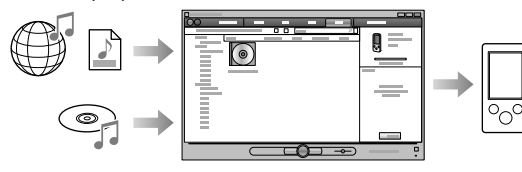

#### Меню Home

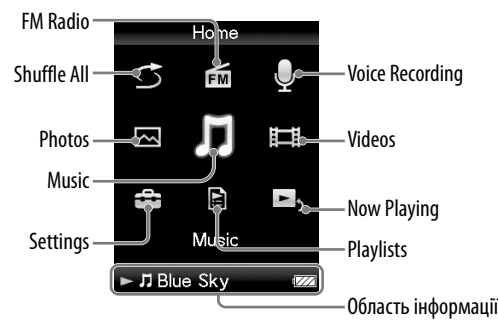

### **4** Дотримуйтеся інструкцій на екрані.

Після виконання команди [Setup.exe] на робочому столі комп'ютера з'явиться ярлик програми WALKMAN Guide.

Додаткова інформація щодо перенесення музичного вмісту тощо наведена в Інструкції з користування, доступної з програми WALKMAN Guide.

### `े. Підказка

- Запустити програми WALKMAN Guide та Content Transfer можна з меню [Пуск] (відображається у результаті натискання на [Пуск]).
- У разі видалення файлу [Setup.exe] та папки [Install] із програвача внаслідок форматування вбудованої флеш-пам'яті програвача, скопіюйте ці дані у програвач із папки [Backup], створеної на комп'ютері. Під'єднавши програвач до комп'ютера, на якому буде встановлено інтегроване програмне забезпечення, виконайте описаний вище порядок дій щодо його встановлення з кроку 1. Під керуванням параметрів встановлення, що задані за замовчуванням, резервні дані зберігаються на диску [C] комп'ютера за такою адресою.

C:\Program Files\Sony\WALKMAN Guide\NWZ-S540\Backup

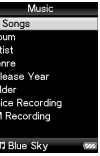

### Робота з програмою WALKMAN Guide

Програма WALKMAN Guide містить такі компоненти: Інструкція з користування

- У вигляді файлу PDF користувач може переглядати такий вміст.
- Інформація щодо користування програвачем
- Інструкції щодо використання програмного
- забезпечення з метою перенесення вмісту у програвач
- Усунення несправностей

Посилання на сторінку реєстрації користувачів

Посилання на сторінку служби підтримки користувачів

 Посилання на інші корисні ресурси Також наведені посилання та інша інформація щодо сайта з матеріалами для завантаження.

Склад інтегрованого програмного забезпечення залежить від країни/регіону розповсюдження.

### `Ў Підказка

 Аби ефективніше скористатися вільним місцем у папці [Storage Media], після виконання команди [Setup.exe] користувач може відформатувати вбудовану флеш-пам'ять програвача. Інструкції щодо форматування вбудованої флешпам'яті програвача наведені на звороті у розділі «Ініціалізація (форматування) програвача».

## Три способи перенесення музичного вмісту

 Зі середовища iTunes**\***<sup>1</sup> тощо за допомогою програми Content Transfer

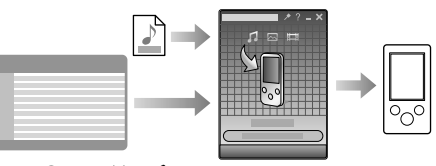

\*1 Програма Content Transfer підтримує перенесення даних зі середовища iTunes 8.1 у програвач.

**О** Шляхом перетягування у середовищі провідника Windows

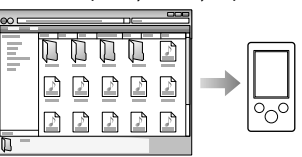

Додаткова інформація щодо перенесення музичного вмісту, відеоматеріалів та фотознімків наведена в Інструкції з користування. Переглянути Інструкцію з користування можна безпосередньо з програми WALKMAN Guide.

# Встановлення інтегрованого програмного забезпечення (з Інструкцією з користування)

### **NWZ-S544 / S545**

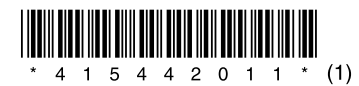

#### Елементи пристрою та органи керування

#### **Вигляд спереду Вигляд ззаду**

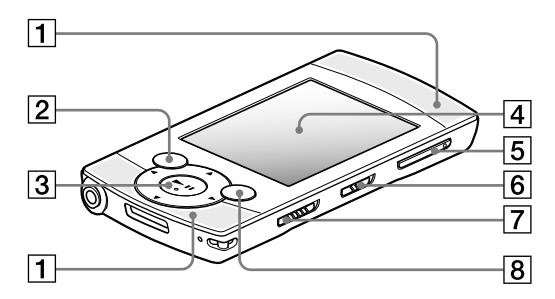

#### **Ознака несправності Можлива причина та спосіб вирішення**

інтегрованого програмного

Подвійне клацання по файлу  $[Set]$  ех метою встановлення забезпечення не виконує команду [Setup.exe]; натомість відкривається вікно «Властивості». Встановлюйте інтегроване програмне забезпечення після встановлення віртуального Медіапрогравача Windows 11. Детальніша інформація щодо Медіапрогравача Windows 11 наведена в Інтернеті за адресою: http://www.support.microsoft.com/

#### Ініціалізація (форматування) програвача

Користувач може відформатувати вбудовану флешпам'ять програвача. У результаті форматування пам'яті всі файли, включаючи Інструкцію з користування (файл PDF), будуть видалені, а всім параметрам налаштування будуть надані значення, задані за замовчуванням. Перед форматуванням обов'язково перевірте файли, що зберігаються в пам'яті програвача, й заздалегідь експортуйте будь-які потрібні файли на жорсткий диск комп'ютера або іншого пристрою.

1 **Натисніть і утримуйте кнопку BACK/ HOME, поки не з'явиться меню [Home].**

2 **Виберіть послідовно такі пункти меню: [Settings] – [Common Settings] – [Format] – [Yes]– [Yes].** Натискайте кнопку  $\triangle$ / $\nabla$ / $\triangleleft$ / $\triangleright$ , шоб вибрати потрібний елемент, і кнопку **II** для підтвердження вибору. Після завершення форматування з'явиться напис [Memory formatted.].

#### **Примітка**

Не форматуйте вбудовану флеш-пам'ять програвача за допомогою провідника Windows. Форматування вбудованої флеш-пам'яті мусить здійснюватися програвачем.

### Усунення несправностей

Якщо програвач не працює належним чином, для розв'язання проблеми спробуйте виконати перелічені нижче кроки.

#### 1 **Знайдіть симптоми несправності у розділі «Усунення несправностей» Інструкції з користування (файл PDF) і спробуйте вжити заходів із відповідного списку для їх усунення.** Детальніша інформація щодо під'єднання до комп'ютера наведена у таблицях справа.

2 **Підключіть програвач до комп'ютера, щоб зарядити акумулятор.**

Деякі проблеми можна усунути, зарядивши акумулятор.

3 **Натисніть на кнопку RESET тонкою шпилькою або подібним предметом.** Якщо натиснути кнопку RESET під час роботи програвача, збережені дані та налаштування

програвача можуть бути втрачені.

- 4 **Зверніться по інформацію щодо несправності до довідкового ресурсу (Довідка) кожної програми.**
- 5 **Спробуйте відшукати інформацію щодо цієї проблеми на сайтах підтримки клієнтів в Інтернеті.**

Адреси Інтернет-ресурсів клієнтської підтримки наведені у розділі «Де отримати останню інформацію».

6 **Якщо зазначені вище дії не допоможуть вирішити проблему, зверніться до найближчого дилера Sony.**

 Вбудовані динаміки **2** Кнопка BACK/HOME 5-компонентна кнопка**\***<sup>1</sup> Кнопка (відтворення/пауза/підтвердження)  $\angle$ Кнопки А/ $\blacktriangledown$  $-\kappa$ нопки  $\blacktriangleleft/\blacktriangleright$ 

#### **Ознака несправності Можлива причина та спосіб вирішення**

акумулятор.

Програвач не заряджає Кабель USB під'єднано до порту USB на комп'ютері неналежним чином.

- Від'єднайте й знову підключіть кабель USB.
- Використовуйте кабель USB, що додається.
- Заряджання акумулятора виконується за температури навколишнього середовища, що виходить за межі діапазону від 5 °C до 35 °C.
- Заряджання акумулятора слід здійснювати за навколишньої температури від 5 °C до 35 ºC.
- Комп'ютер вимкнений Увімкніть комп'ютер.
- Комп'ютер перебуває у режимі сну або бездіяльності.
- Виведіть комп'ютер із режиму сну або бездіяльності.

допомогою

Коли програвач Недостатній залишковий заряд підключений до акумулятора.

(MTP)] не з'являється.

- комп'ютера за кабелю USB, що додається, напис  $\rightarrow$  Зарядіть акумулятор, підключивши програвач до увімкненого комп'ютера, впродовж не менше 5 хвилин.
- [Connecting] або Кабель USB під'єднано до порту USB [Connected USB на комп'ютері неналежним чином.
	- Від'єднайте й знову підключіть кабель USB.
	- Використовуйте кабель USB, що додається.
	- Використовується концентратор USB.
	- Підключений через концентратор USB програвач може не працювати. Підключіть програвач безпосередньо до комп'ютера кабелем USB, що додається.

#### **Ознака несправності Можлива причина та спосіб вирішення**

підключений до комп'ютера за допомогою кабелю USB, що долається, напи [Connecting] або [Connected USB (MTP)] не з'являється.

Коли програвач На комп'ютері встановлено інше програмне забезпечення, ніж те, що було використане для перенесення даних.

- Від'єднайте та знову під'єднайте кабель USB через декілька хвилин. Якщо проблема не зникає, від'єднайте кабель USB, перезавантажте комп'ютер і знову підключіть кабель USB.
- Можливість відображення на екрані програвача написів [Connecting] або [Connected USB (MTP)] залежить від програмного середовища, яке встановлене на комп'ютері.
- Активуйте Медіапрогравач Windows або провідник Windows.
- Порт USB комп'ютера може бути несправним
- $\rightarrow$  Пілключіть програвач до іншого порту USB на комп'ютері.
- Програвач перебуває у режимі запису або паузи під час запису.
- Комп'ютер не розпізнає програвач, який перебуває у режимі запису або паузи під час запису.
- Підключений до Використовується концентратор USB комп'ютера програвач працює нестабільно. або здовжувач USB. Функціонування програвача, підключеного через концентратор або здовжувач USB, може бути нестабільним. Підключіть програвач безпосередньо до комп'ютера кабелем USB, що додається.

 Дисплей Кнопка VOL +**\***<sup>1</sup> /–

Перемикач виведення звуку

 $|7|$ Перемикач HOLD

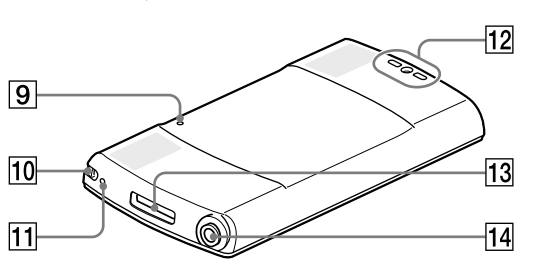

### $|8|$  Кнопка OPTION/PWR OFF

Натисніть, аби відобразити меню параметрів. У результаті натискання й утримання кнопки OPTION/PWR OFF екран буде вимкнено, й програвач перейде до режиму очікування.

### **9** Кнопка RESET

Натискайте тонким предметом: шпилькою тощо.

### Отвір для ремінця

11| Мікрофон

### Отвір для підпори

Забезпечує кріплення підпори, що додається.

### Роз'єм WM-PORT

Для під'єднання кабелю USB, що додається, або додаткових периферійних пристроїв.

### $\overline{1}$ 4 $\vert$  Роз'єм для навушників

\*1 На кнопках є тактильні точки, що допомагають розпізнавати кнопки на дотик.

### Застереження

#### **Використання навушників**

- Уникайте відтворення даних за допомогою пристрою за високої гучності, оскільки тривале відтворення може погіршити слух.
- **За високої гучності можна не почути зовнішні звуки. Намагайтеся не слухати пристрій у ситуаціях, коли обмеження слуху може бути небезпечним, наприклад під час керування авто або пересування на велосипеді.**
- Оскільки навушники з комплекту постачання розроблено для використання на вулиці, звук із навушників може лунати ззовні. Намагайтеся не турбувати людей, які оточують вас.

#### **Примітка для користувачів: наведена нижче інформація стосується лише обладнання, що**

#### **продається у країнах, де застосовуються директиви ЄС**

Виробником цього товару є корпорація Sony, офіс якої розташований за адресою: 1-7-1 Konan, Minato-ku, Tokyo, Japan (Японія). Уповноважений представник з питань EMC (Електромагнітна сумісність) та безпеки товарiв – Sony Deutschland GmbH, адреса: Hedelfinger Strasse 61, 70327 Stuttgart, Germany (Німеччина). З приводу обслуговування або гарантії звертайтеся за адресами, вказаними в окремих документах, що обумовлюють питання гарантії та обслуговування.

**Повідомлення про ліцензії та товарні знаки** Зверніться до Інструкції з користування (файл PDF).

#### Де отримати останню інформацію

У разі виникнення будь-яких питань або проблем щодо цього виробу, чи за необхідності отримання відомостей про пристрої, сумісні з цим виробом, відвідайте вказані нижче сайти Інтернету. Для клієнтів із США: http://www.sony.com/walkmansupport Для клієнтів із Канади: http://www.sony.ca/ElectronicsSupport/ Для клієнтів з Європи: http://support.sony-europe.com/DNA Для клієнтів із країн Латинської Америки: http://www.sony-latin.com/index.crp Для клієнтів з інших країн/регіонів: http://www.sony-asia.com/support Для клієнтів, які придбали моделі, призначені для постачання за кордон: http://www.sony.co.jp/overseas/support/

Кнопка RESET

Надруковано на вторинному папері (вміст переробленої сировини не менше 70%).

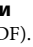

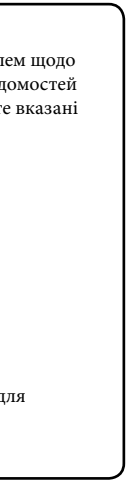

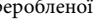